## **Übersicht Formatierungszeichen**

Formatierungszeichen sind Eingaben, die man mit der Tastatur vornimmt, die aber normalerweise nicht zu sehen sind. Sie sind zum Beispiel dafür da, Abschnitte im Text festzulegen, wie Absätze, Zeilen und Wörter, die jeweils einheitlich formatiert werden. Weitere Zeichen markieren spezielle Formatierungen. Formatierungszeichen werden im Text angezeigt, wenn man in der Werkzeugleiste diesen Knopf gedrückt

hat:  $\parallel \parallel \parallel$ 

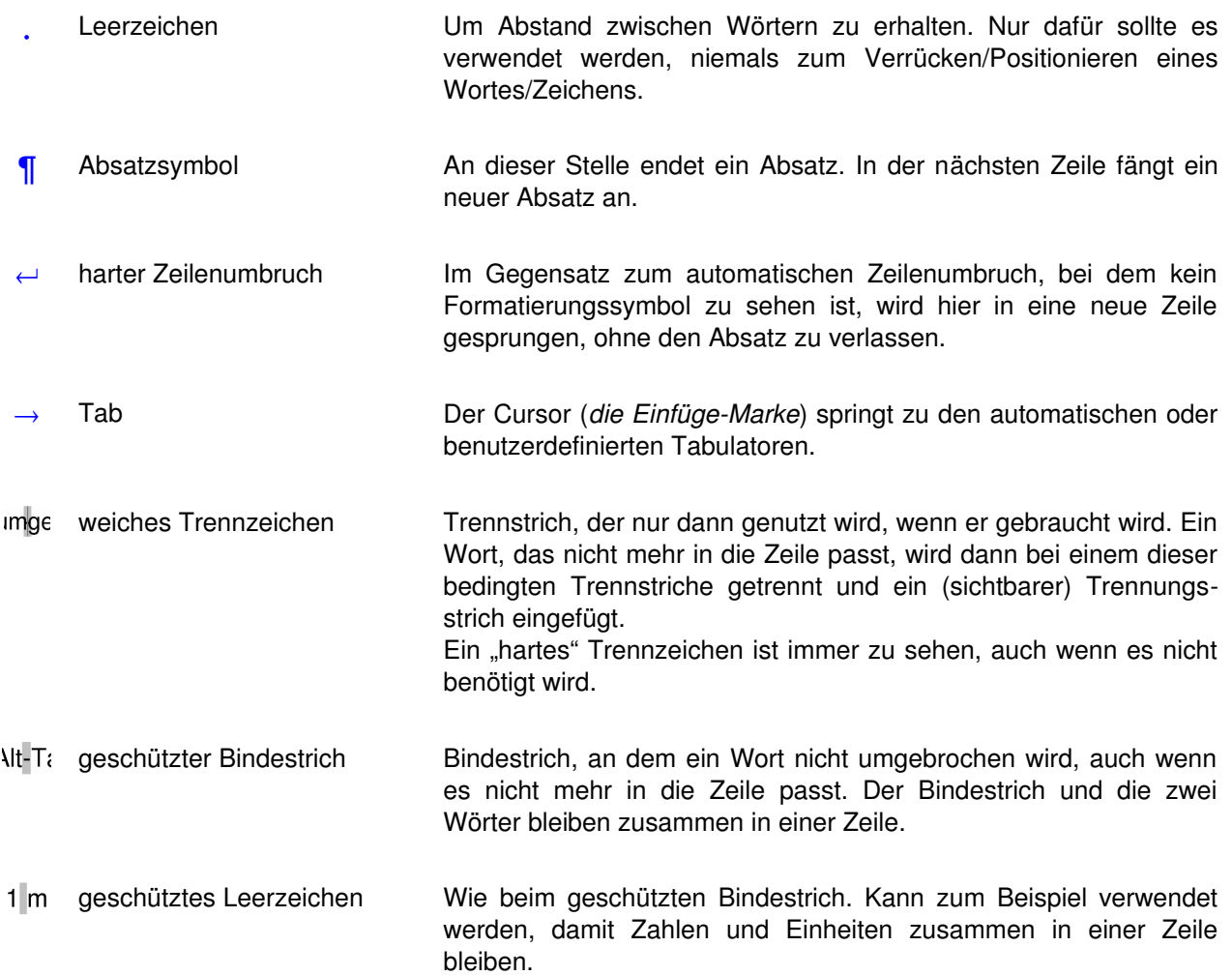

**Wichtig!** Man sollte so wenig wie möglich Formatierungszeichen verwenden, denn sie sind wie Buchstaben/Zeichen. Der Computer passt sie nicht automatisch an sondern lässt sie dort, wo sie eingegeben wurden.

- Beispiel 1: Erzeugt man einen Abstand, indem man Leerzeichen einfügt, so bleiben diese immer vorhanden. Wird der Abstand automatisch erzeugt, so kann er auch verringert/vergrößert werden, wenn eine andere Änderung dieses erfordert. Etwa bei einer größeren Schriftgröße, wodurch auch die Leerzeichen breiter werden würden.
- Beispiel 2: Nutzt man Leerzeichen um ein Wort breiter zu machen, so sieht das Programm es nicht mehr als Wort an, sondern als lauter einzelne Zeichen. Am Ende einer Zeile könnte das "Wort" getrennt werden. Das wird nicht passieren, wenn man das gesamte Wort umformatiert und stattdessen die Laufweite erhöht.